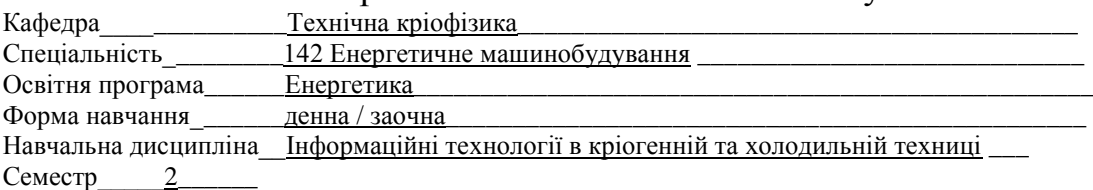

## **ЕКЗАМЕНАЦІЙНИЙ БІЛЕТ № \_\_\_\_\_\_1\_\_\_\_**

1 Вхідна мова пакета MathCAD. Математичні та текстові регіони. Константи. Змінні. Оператори. Вбудовані функції та функції користувача. Розмірність змінних.

2. Інтерполяція та апроксимація даних. Вбудовані функції MathCAD для інтерполяції та апроксимації даних.

3. Тіло, кинуте з початковою швидкістю  $v_0$  під кутом до горизонту  $\alpha$ , опускається на рівень кидання через 5 с і пролітає по горизонталі 20 м. Визначити початкову швидкість та кут кидання. Побудувати графік залежності початкової швидкості та кута α від величини відстані до точки падіння.

Затверджено на засіданні кафедри \_\_\_ТКФ\_\_\_Протокол №\_\_\_\_ від «\_\_\_\_» \_\_\_\_\_\_\_\_\_\_\_\_\_\_\_\_ 20\_\_\_\_року

**Завідувач кафедри Старіков В.В.** 

**Екзаменатор \_\_\_\_\_\_\_\_\_\_\_\_\_\_\_\_\_\_\_\_ \_\_\_\_\_\_\_\_\_\_**Юшко С.В.\_\_

## Національний технічний університет

### «Харківський політехнічний інститут»

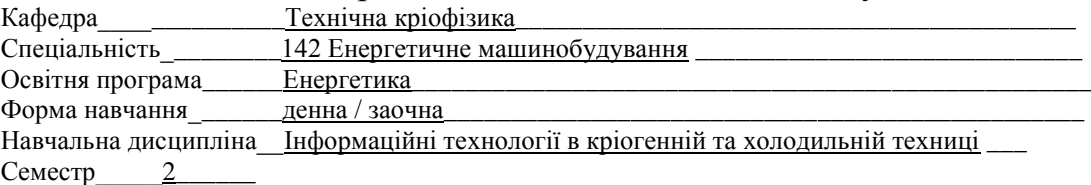

#### **ЕКЗАМЕНАЦІЙНИЙ БІЛЕТ № \_\_\_\_\_\_2\_\_\_**

1. Пакет MS Office. Склад пакету та призначення його компонентів. Текстовий редактор Word Створення та форматування документа.

2. Програмні блоки MathCAD. Елементи програмних блоків

3. Два тіла підкинуті з однієї точки вертикально вгору зі швидкостями  $v_1$ =20 м/с та  $v_2$ =25 м/с. Інтервал між кидками 0,5 с. На якій висоті тілf зустрінeться. Побудувати графіки залежностей переміщення та швидкостей тіл, а також відстані між тілами.

Затверджено на засіданні кафедри \_\_\_ТКФ\_\_\_Протокол №\_\_\_\_ від «\_\_\_\_» \_\_\_\_\_\_\_\_\_\_\_\_\_\_\_\_ 20\_\_\_\_року

**Завідувач кафедри \_\_\_\_\_\_\_\_\_\_\_\_\_\_\_\_\_\_\_\_\_\_\_\_\_**Старіков В.В.

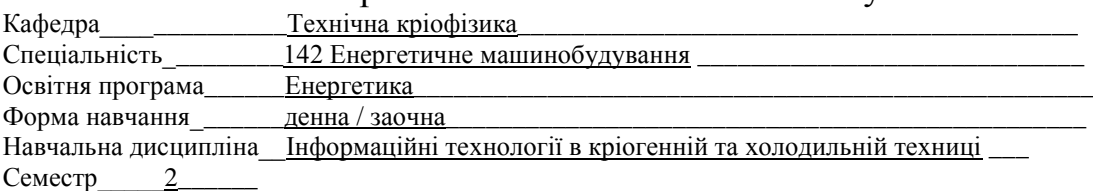

## **ЕКЗАМЕНАЦІЙНИЙ БІЛЕТ № \_\_\_\_\_\_3**

1. Графічні об'єкти. Створення, форматування та вставка графічних об'єктів у документи. Редактор формул. Редагування та форматування формул у документах.

2. Локальні та глобальні змінні програмних блоків. Введення/виведення даних для програмного блоку.

3. До однорідної балки масою m<sub>1</sub>=100 кг та довжиною l=3,5 м підвішено вантаж масою m<sub>2</sub>=70 кг на відстані а=1 м від одного з кінців. Балка кінцями лежить на опорах. Якою є сила тиску на кожну з опор. Побудувати графік залежностей сил тиску на опори від місця підвісу вантажу.

Затверджено на засіданні кафедри \_\_\_ ТКФ \_\_ Протокол № \_\_\_ від « \_\_ » \_\_\_\_\_\_\_\_ 20 \_\_\_ року

**Завідувач кафедри \_\_\_\_\_\_\_\_\_\_\_\_\_\_\_\_\_\_\_\_\_\_\_\_\_**Старіков В.В.

**Екзаменатор \_\_\_\_\_\_\_\_\_\_\_\_\_\_\_\_\_\_\_\_ \_\_\_\_\_\_\_\_\_\_**Юшко С.В.\_\_

## Національний технічний університет

#### «Харківський політехнічний інститут»

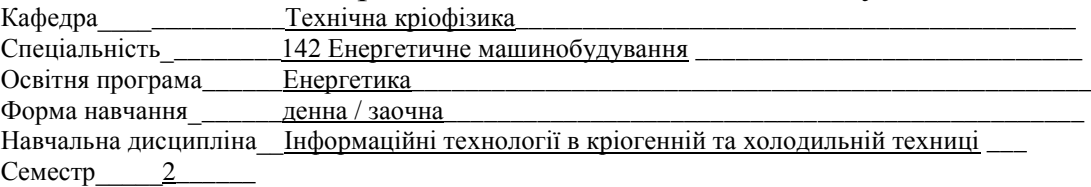

#### **ЕКЗАМЕНАЦІЙНИЙ БІЛЕТ № 1\_\_\_\_**

1. Створення та форматування нумерованих та маркированихсписків. Створення та форматування таблиць.

2. Символьні обчислення в MathCAD.

3. Дві однакові кулі зазнають центрального непружного удару зі збереженням імпульсу. До удару другий шар нерухомий, перший рухається зі швидкістю  $v_1=1$  м/с. Характер удару такий, що втрата енергії становить половину тієї, яка мала місце при абсолютно непружному ударі. Визначити швидкості куль u<sub>1</sub> та u2 після удару. Порівняти результати з тими, які вийшли б при абсолютно пружному та абсолютно непружному ударах.

Затверджено на засіданні кафедри <u>ГКФ</u> Протокол №\_\_\_ від «\_\_\_» \_\_\_\_\_\_\_\_\_\_\_\_\_ 20\_\_\_року

**Завідувач кафедри \_\_\_\_\_\_\_\_\_\_\_\_\_\_\_\_\_\_\_\_\_\_\_\_\_**Старіков В.В.

**Екзаменатор Исперинатор и Пошко С.В.** 

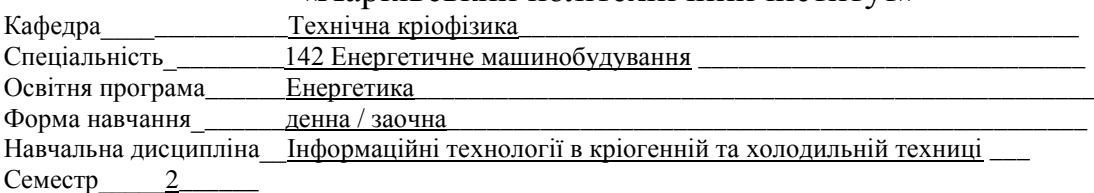

## **ЕКЗАМЕНАЦІЙНИЙ БІЛЕТ № \_\_\_\_\_\_5\_\_\_\_**

1. Редактор електронних таблиць Excel. Книга та лист Excel. Форматування ячеєк електронної таблині

2. Численні способи інтегрування. Чисельне інтегрування в MathCAD.

3. У розташованому горизонтально плоскому конденсаторі із зазором між пластинами d=10 мм знаходиться заряджена капелька маси m=6,40·10<sup>-16</sup> кг. При відсутність напруги між обкладками капелька падає з постійною швидкістю  $v_1=0.078$  мм/с. Після подачі на конденсатор напруги U=90 В капелька рухається рівномірно вгору зі швидкістю  $v_2=0.016$  мм/с. Визначити заряд капельки.

Затверджено на засіданні кафедри \_\_\_ТКФ\_\_\_Протокол №\_\_\_\_ від «\_\_\_\_» \_\_\_\_\_\_\_\_\_\_\_\_\_\_\_\_ 20\_\_\_\_року

**Завідувач кафедри Старіков В.В.** 

**Екзаменатор \_\_\_\_\_\_\_\_\_\_\_\_\_\_\_\_\_\_\_\_ \_\_\_\_\_\_\_\_\_\_**Юшко С.В.\_\_

# Національний технічний університет

### «Харківський політехнічний інститут»

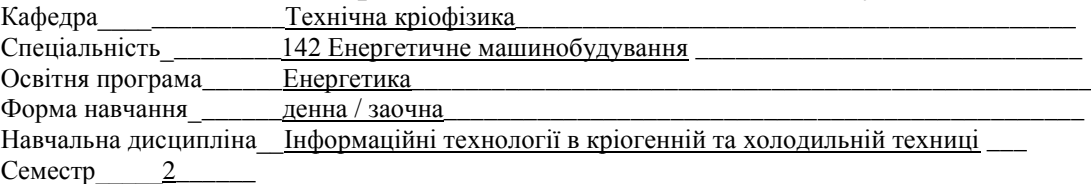

### **ЕКЗАМЕНАЦІЙНИЙ БІЛЕТ № \_\_\_\_\_6\_\_\_\_\_**

1. Обчислення в Excel. Формули. Опції. Графіка та діаграми. Форматування графічних об'єктів. 2. Численні методи оптимізації. Одновимірна чисельна оптимізація у MathCAD.

3. Визначити довжини залізної та мідної лінійок при  $t=0$ °С, якщо різниці їх довжин при  $t_1=50$ °С та  $t_2$ =450°С однакові за модулем і дорівнюють L=2 мм. Значення коефіцієнта лінійного розширення заліза  $\alpha_1 = 12 \cdot 10^{-6}$  1/К, міді  $\alpha_2 = 17 \cdot 10^{-6}$  1/К.

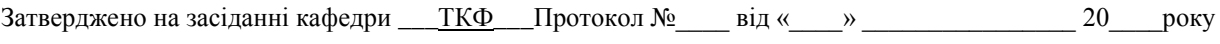

**Завідувач кафедри \_\_\_\_\_\_\_\_\_\_\_\_\_\_\_\_\_\_\_\_\_\_\_\_\_**Старіков В.В.

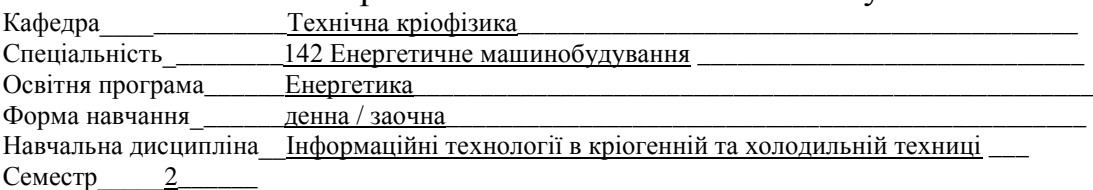

## **ЕКЗАМЕНАЦІЙНИЙ БІЛЕТ № \_\_\_\_\_7\_\_\_\_**

1. Робота с даними (сортіровка, пошук рішення, оптимізація) в Excel. Використання при вирішенні інженерних задач.

2. Метод поділу інтервала навпіл для розв'язання рівнянь.

3. Газова нагрівальна колонка споживає  $V_0 = 1.8 \text{ m}^3$  метану (СН<sub>4</sub>) на годину. Знайти температуру  $t_2$ води, що підігрівається цією колонкою, залежно від продуктивності колонки (витрати води). Початкова температура води та газу t<sub>1</sub>=11°С, теплотворна здатність метану r=54,6 кДж/г. Газ у трубі перебуває під тиском р=0,12 МПа. КПД нагрівача η=60%

Затверджено на засіданні кафедри \_\_\_ТКФ\_\_\_Протокол №\_\_\_\_ від «\_\_\_\_» \_\_\_\_\_\_\_\_\_\_\_\_\_\_\_\_ 20\_\_\_\_року

**Завідувач кафедри \_\_\_\_\_\_\_\_\_\_\_\_\_\_\_\_\_\_\_\_\_\_\_\_\_**Старіков В.В.

**Екзаменатор \_\_\_\_\_\_\_\_\_\_\_\_\_\_\_\_\_\_\_\_ \_\_\_\_\_\_\_\_\_\_**Юшко С.В.\_\_

## Національний технічний університет

#### «Харківський політехнічний інститут»

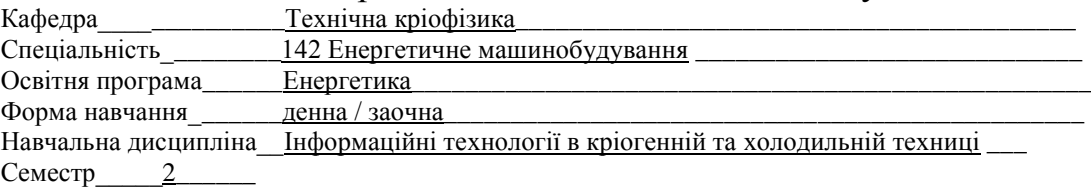

#### **ЕКЗАМЕНАЦІЙНИЙ БІЛЕТ № 18\_\_\_\_**

1. Пакет PowerPoint для створення презентацій доповідей. Створення слайдів презентації, їх дизайн та елементи.

2. Метод Ньютона вирішення нелінійних рівнянь.

3. У закритому теплонепроникному сосуді знаходиться озон  $(O_3)$  при температурі  $t_1 = 527$ °C. Через деякий час озон повністю перетворюється на кисень  $(O_2)$ . Визначити у скільки разів зросте тиск у сосуді, якщо на перетворення одного моля озону з кисню треба витратити q=1,43 МДж. Мольна теплоємність кисню при постійному обємі с<sub>v</sub>=21 Дж/(К·моль).

Затверджено на засіданні кафедри \_\_\_ТКФ\_\_\_Протокол №\_\_\_\_ від «\_\_\_\_» \_\_\_\_\_\_\_\_\_\_\_\_\_\_\_\_ 20\_\_\_\_року

**Завідувач кафедри \_\_\_\_\_\_\_\_\_\_\_\_\_\_\_\_\_\_\_\_\_\_\_\_\_**Старіков В.В.

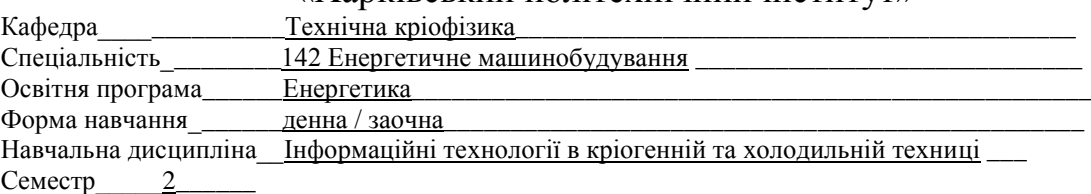

### **ЕКЗАМЕНАЦІЙНИЙ БІЛЕТ № \_\_\_\_\_\_9\_\_\_\_**

1. Розміщення на слайді таблиць, діаграм, формул, рисунків, структур SmartArt, відео. Форматування слайдів. Налаштування анімації та показу слайдів.

2. Метод хорд для вирішення нелінійних рівнянь.

3. У циліндрі під важким поршнем знаходиться m=20 г вуглекислого газу. Газ нагрівається від температури  $t_1=20^{\circ}\text{C}$  до  $t_2=108^{\circ}\text{C}$ . Визначити кількість теплоти на його нагрівання та роботу розширення, яку газ при цьому здійснить.

Затверджено на засіданні кафедри \_\_\_ ТКФ\_\_\_ Протокол №\_\_\_ від «\_\_\_\_» \_\_\_\_\_\_\_\_\_\_\_\_\_\_ 20\_\_\_\_року

**Завідувач кафедри \_\_\_\_\_\_\_\_\_\_\_\_\_\_\_\_\_\_\_\_\_\_\_\_\_**Старіков В.В.

**Екзаменатор \_\_\_\_\_\_\_\_\_\_\_\_\_\_\_\_\_\_\_\_ \_\_\_\_\_\_\_\_\_\_**Юшко С.В.\_\_

## Національний технічний університет «Харківський політехнічний інститут»

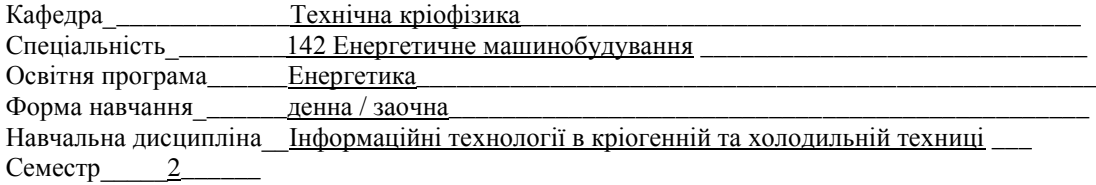

#### **ЕКЗАМЕНАЦІЙНИЙ БІЛЕТ № \_\_\_\_\_10\_\_\_**

1. Пакети на вирішення інженерних завдань. Пакет MathCAD, загальна інформація. Основні елементи інтерфейсу користувача.

2. Методи та функції пакету MathCAD для вирішення системи лінійних та нелінійних рівнянь.

3. У мідну судину, нагріту до температури  $t_1 = 350$ °С, поклали m<sub>2</sub>=600 г льоду при температурі  $t_2=10$ °С. В результаті в посудині виявилося m<sub>3</sub> = 350 г льоду, змішаного з водою. Знайти масу судини m<sub>1</sub>. Питома теплоємність міді с<sub>1</sub>=0,39 кДж/(кг•К), води с<sub>2</sub>=4,19 кДж/(кг·К), льоду  $c_3 = 2.05$  кДж/(кг·К). Питома теплота плавлення льоду 340°КДж/кг.

Затверджено на засіданні кафедри \_\_\_ ТКФ\_\_\_ Протокол № \_\_\_ від « \_\_ » \_\_\_\_\_\_\_\_\_ 20 \_\_\_ року

**Завідувач кафедри \_\_\_\_\_\_\_\_\_\_\_\_\_\_\_\_\_\_\_\_\_\_\_\_\_**Старіков В.В.

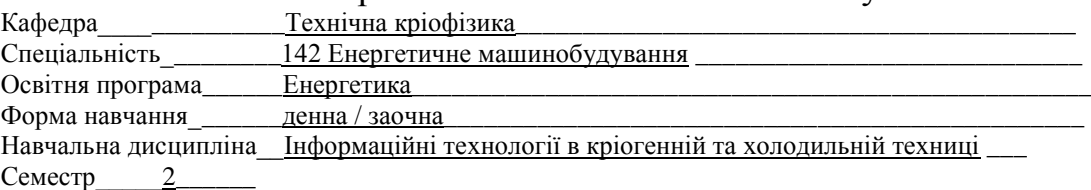

## **ЕКЗАМЕНАЦІЙНИЙ БІЛЕТ № 11\_\_\_\_**

1. Вхідна мова пакета MathCAD. Математичні та текстові регіони. Константи. Змінні. Оператори. Вбудовані функції та функції користувача. Розмірність змінних.

2. Функції пакета MathCAD для знаходження коренів рівнянь.

3. Забором довжиною L=120 м потрібно захистити прямокутний майданчик найбільшої площі. Визначити розміри прямокутного майданчика.

Затверджено на засіданні кафедри \_\_\_TKФ\_\_\_ Протокол №\_\_\_ від «\_\_\_\_» \_\_\_\_\_\_\_\_\_\_\_\_\_\_ 20\_\_\_\_року

**Завідувач кафедри \_\_\_\_\_\_\_\_\_\_\_\_\_\_\_\_\_\_\_\_\_\_\_\_\_**Старіков В.В.

**Екзаменатор \_\_\_\_\_\_\_\_\_\_\_\_\_\_\_\_\_\_\_\_ \_\_\_\_\_\_\_\_\_\_**Юшко С.В.\_\_

## Національний технічний університет «Харківський політехнічний інститут»

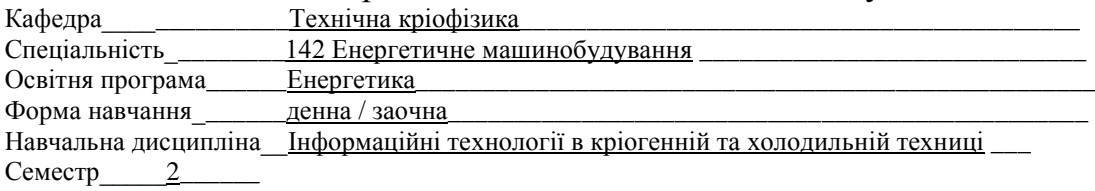

### **ЕКЗАМЕНАЦІЙНИЙ БІЛЕТ № 12\_\_\_\_**

1. Оператори диференціювання, інтегрування, матричні, підсумовування та множення членів ряду, пошуку меж у MathCAD. Застосування на вирішення інженерних завдань.

2. Функції пакета MathCAD для оптимізації (знаходження максимального/мінімального значення функції та елемента матриці).

3. Визначити розміри відкритого басейну з квадратним дном об'ємом 32 м<sup>3</sup> так, щоб на облицювання його стін та дна пішло найменша кількість матеріалу.

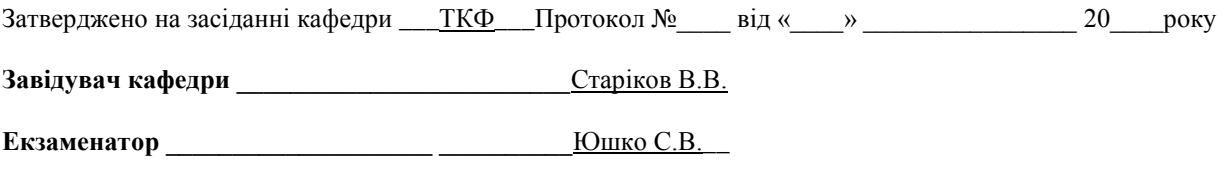

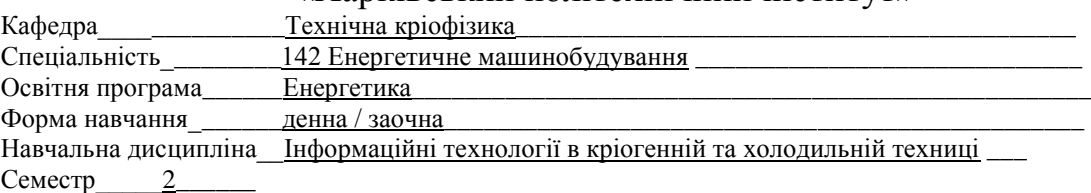

### **ЕКЗАМЕНАЦІЙНИЙ БІЛЕТ № 13\_\_\_\_**

1. Графіки та діаграми в пакеті MathCAD. Форматування графічних об'єктів.

2. Функції пакета MathCAD для одно- та двовимірної інтерполяції та апроксимації.

3. Бічні сторони та менша основа трапеції складають по 10 см. Визначити довжину її більшої основи, щоб площа трапеції була найбільшою.

Затверджено на засіданні кафедри \_\_\_ ТКФ\_\_\_ Протокол № \_\_\_ від «\_\_\_\_» \_\_\_\_\_\_\_\_\_\_\_\_\_\_ 20\_\_\_\_ року

**Завідувач кафедри \_\_\_\_\_\_\_\_\_\_\_\_\_\_\_\_\_\_\_\_\_\_\_\_\_**Старіков В.В.

**Екзаменатор \_\_\_\_\_\_\_\_\_\_\_\_\_\_\_\_\_\_\_\_ \_\_\_\_\_\_\_\_\_\_**Юшко С.В.\_\_

## Національний технічний університет «Харківський політехнічний інститут»

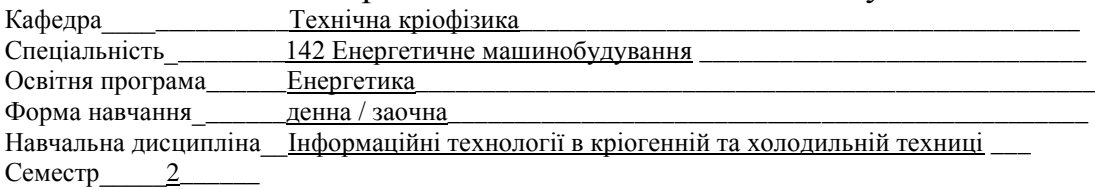

## **ЕКЗАМЕНАЦІЙНИЙ БІЛЕТ № 14\_\_\_\_**

1. Вбудовані функції MathCAD для вирішення рівнянь та систем рівнянь, правила їх використання.

2. Сортування. Порядок сортування у пакеті Excel.

3. Перетин тунелю має форму прямокутника, завершеного півколом. Периметр перерізу 18 м. При якій ширині тунеля площа його перетину буде найбільшою.

Затверджено на засіданні кафедри \_\_\_ ТКФ\_\_\_ Протокол №\_\_\_\_ від «\_\_\_\_» \_\_\_\_\_\_\_\_\_\_\_\_\_\_\_ 20\_\_\_\_року

**Завідувач кафедри \_\_\_\_\_\_\_\_\_\_\_\_\_\_\_\_\_\_\_\_\_\_\_\_\_**Старіков В.В.

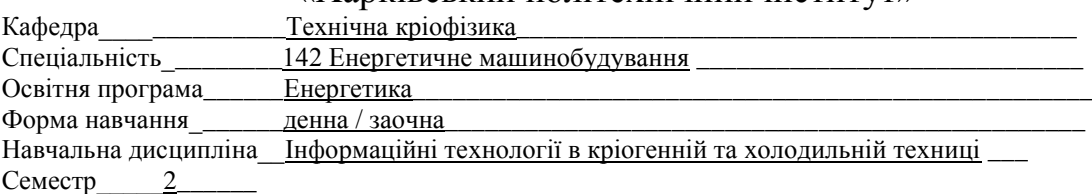

## **ЕКЗАМЕНАЦІЙНИЙ БІЛЕТ № \_\_\_\_\_\_15\_\_\_\_**

1. Вирішення задач оптимізації в пакеті MathCAD. Вбудовані функції MathCAD для оптимізації завдань.

2. Оператор "on error" пакета MathCAD, його призначення та застосування.

3. Бак циліндричної форми має вміщувати V=500 л води. Якими мають бути його розміри, щоб поверхня (без кришки) була найменшою?

Затверджено на засіданні кафедри \_\_\_ Т<u>КФ</u>\_\_\_ Протокол № **п**від «<sub>дама</sub> » \_\_\_\_\_\_\_\_\_\_\_\_\_\_ 20\_\_\_\_ року

**Завідувач кафедри \_\_\_\_\_\_\_\_\_\_\_\_\_\_\_\_\_\_\_\_\_\_\_\_\_**Старіков В.В.

**Екзаменатор \_\_\_\_\_\_\_\_\_\_\_\_\_\_\_\_\_\_\_\_ \_\_\_\_\_\_\_\_\_\_**Юшко С.В.\_\_

### Національний технічний університет «Харківський політехнічний інститут»

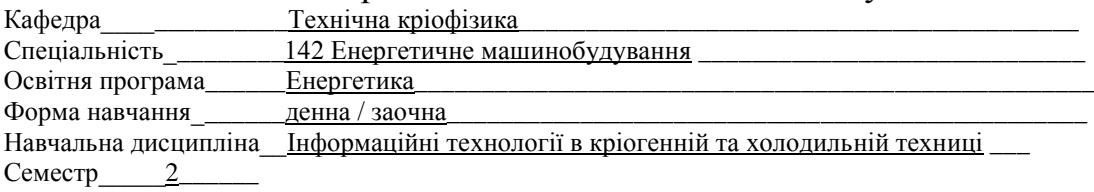

#### **ЕКЗАМЕНАЦІЙНИЙ БІЛЕТ № 16\_\_\_\_**

1. Елементи панелі інструментів Математичний аналіз пакета MathCAD. Їх призначення та застосування.

2. Оператори циклів у пакеті MathCAD.

3. З круглої колоди діаметром d=40 см потрібно вирізати балку прямокутного перерізу так, щоб площа перерізу була найбільшою (для того, щоб опір на стиск був найбільшим). Визначити розміри такого перетину.

Затверджено на засіданні кафедри \_\_\_ ТКФ\_\_\_ Протокол № \_\_\_ від « фарма 20 доку

**Завідувач кафедри Старіков В.В.**